# *MATLAB O que se deve aprender …*

Prof. José Flávio Feiteira Prof. Diomar Cesar Lobão UFF - Universidade Federal Fluminense Volta Redonda, 2007

SEMANA de Engenharia: Nov 2007

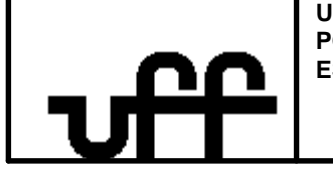

**UNIVERSIDADE FEDERAL FLUMINENSE PÓLO UNIVERSITÁRIO DE VOLTA REDONDA ESCOLA DE ENGENHARIA INDUSTRIAL METALÚRGICA DE VOLTA REDONDA**

04 Novembro 200

#### **Conteúdo:**

- 1. Arrays, Matrizes e Vetores
- 2. Operador ':' (Colon Operator)
- 3. Input do Usuário
- 4. Escrevendo texto e Valores
- 5. Plotagem Básica
- 6. Funções Internas do Matlab
- 7. Operadores
- 8. Projeto de um Programa
- 9. Estrutura de Repetição: FOR "LOOPS"
- 10. Estrutura de Repetição: While "Loops"
- 11. Operações com Matrizes
- 12. Referências

#### **Introdução:**

- 1. Calcular: atividade inerente ao ser humano; sistema decimal
- 2. Dados numéricos; caracteres; lógicos;
- 3. Computador: máquina para resolver problemas
- 4. Computador: *hardware* e *software*;
- 5. Algoritmo, Programas, Linguagens (sintaxe e semântica)
- 6. O conceito de variável
- 7. Estruturas Básicas de Controle
- 8. Matlab: laboratório de matemática ?
- 9. Atribuição
- 10. Entrada / Saída / Condicionais e Repetições

# Arrays, Matrizes e Vetores

• **Array** – coleção de dados organizados em *linhas* e *colunas* e conhecido por meio de uma variável simples

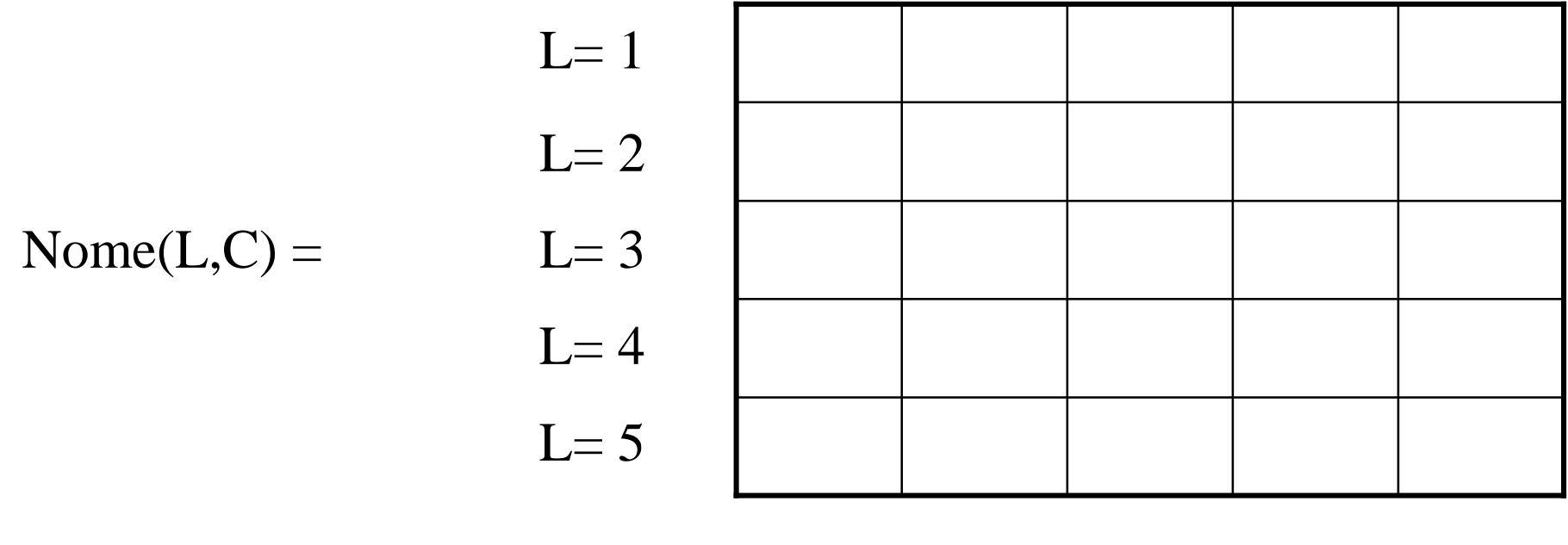

 $C= 1$   $C= 2$   $C=3$   $C=14$   $C=5$ 

## Vetores e Matrizes

• **Vetor** – é um array uni-dimensional escrito em uma linha ou coluna

$$
b = \begin{bmatrix} 1 & 2 & 3 & 4 \end{bmatrix} \qquad \qquad c = \begin{bmatrix} 1 \\ 2 \\ 3 \\ 4 \end{bmatrix}
$$

• **Matriz–** um array multi-dimensional

$$
X = \begin{bmatrix} 1 & 2 & 3 \\ 4 & 5 & 6 \\ 7 & 8 & 9 \end{bmatrix}
$$

# Índices ARRAY

- Se o índce é uni-dimensional temos um vetor
	- $x(1)$ = Primeiro elemento
	- $-x(2)=$  Segundo elemento, etc.
- Se o índice é bi-dimensional temos uma matriz
	- x(R,C) onde R=número de Linha & C=número de coluna
	- $x(R,:)$  todos os elementos na linha R
	- x(:,C) todos os elementos na coluna C
	- R e C pode ser um conjunto
	- $-$  R=1:3 os primeiros 3 ou R=2:6

# Índices de ARRAY

• Arrays Multidimensionais são acessados via índices 1  $A(1,1)$  $A(1)$ 

4

 $A(2,1)$ 

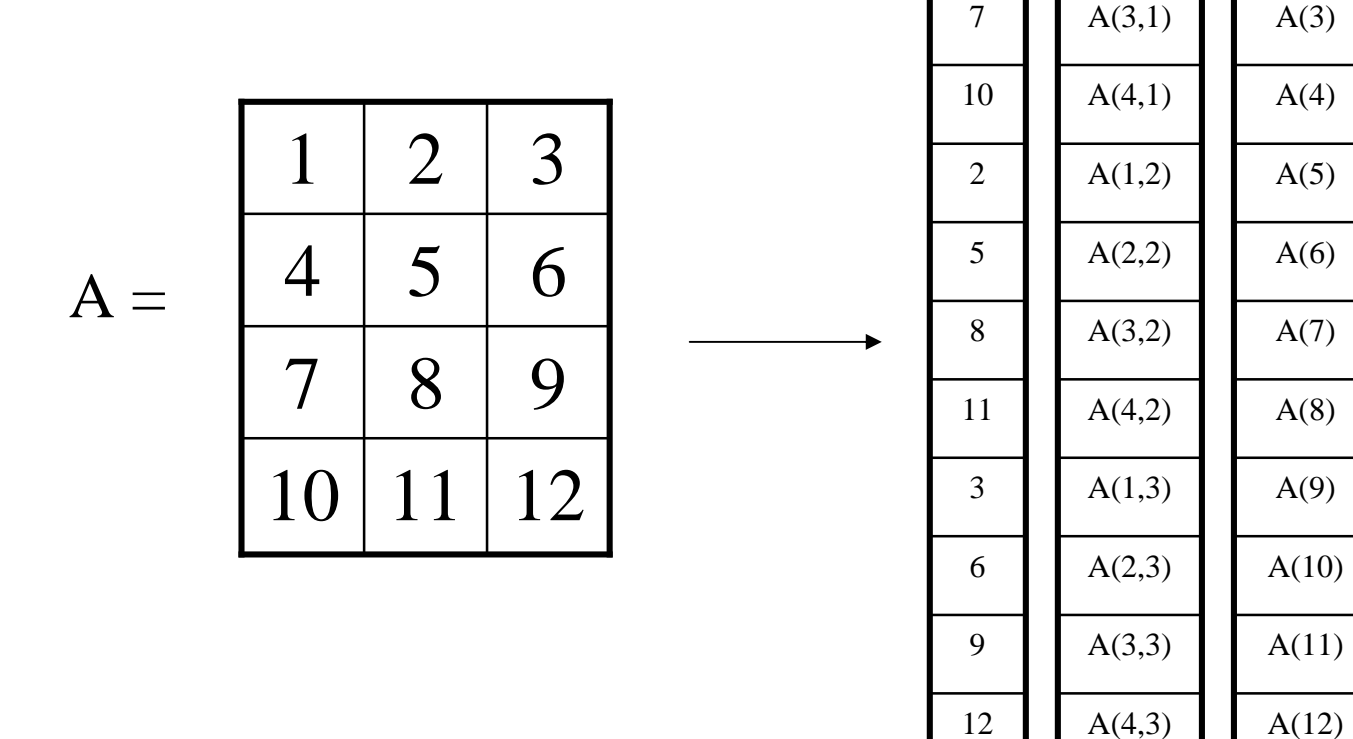

 $A(9)$ 

 $A(8)$ 

 $A(7)$ 

 $A(6)$ 

 $A(5)$ 

 $A(4)$ 

 $A(3)$ 

 $A(2)$ 

## CRIANDO VETORES em LINHA

- x=*início :incremento:final*
	- o incremento é "um" por default quando não definido
- x=*linspace*(*início, final, número de valores*) – o número de valores pode ser requerido como entrada
- x=*logspace(início potência, potência final, número de valores)*
	- $-10^{\circ}$ X1 e 10<sup> $\circ$ </sup>X2
- Vetores são formados termo a termo  $\approx$ [123]

# VETOR em COLUNA?

- Entre termo por termo  $x=[1;2;3;4;5;6;7;8;9]$
- Ou entre como linha e aplica a transposta it (')  $x=1:9$ ,  $x=x'$
- Para números complexos, a transposta fornece o conjugado – ponto transposto (.') não f=3+2i; f'=>3-2i

 $x=[1+i;1+i;9+9i] \implies x=x.$ '  $\implies$  não!

 $x=x' \implies \sin t$ , obtém conjugado

# ENTRANDO com Matriz

•  $x=[1 4 6 ; 2 9 4 ; 3 6 1]$ 

Cada linha é entrada e uma nova linha é definida após  $\frac{66}{7}$  ;  $\frac{99}{7}$ 

– Todas as colunas devem ter o mesmo tamanho

- $x=[1 4 6$ 
	- 2 9 4
	- 3 6 1]
	- Tecla 'enter' no fim de cada linha

# Operador ':' (Colon Operator)

• Usado como referência de toda linha ou coluna

04 Novembro 2007  $\begin{array}{ccc} 1 & -1 & \mathbf{U} \end{array}$  (11)  $C = [-1,-0,0; 1,1,0; 1,-1,0; 0,0,2]$  $z = C(:,3);$  $y = C(:,2);$  $x = C(:,1);$  $C =$ -1 0 0 1 1 0 1 -1 0  $x = y = z = 0 0 2$ -1 0 1 1 -1  $\Omega$ 1  $\overline{0}$ 0 0 0 2 4 Linhas, 3 colunas

### Operações com Submatriz

- Um subconjunto de uma dada matriz
- Experimente:

 $C$  *partial*  $2 = C(3: 4, 1: 2)$ ; 3 e 4 linhas e 1 e 2 colunas  $C\_partial1 = C(:,2:3);$ Todas linhas, 2 e 3 colunas

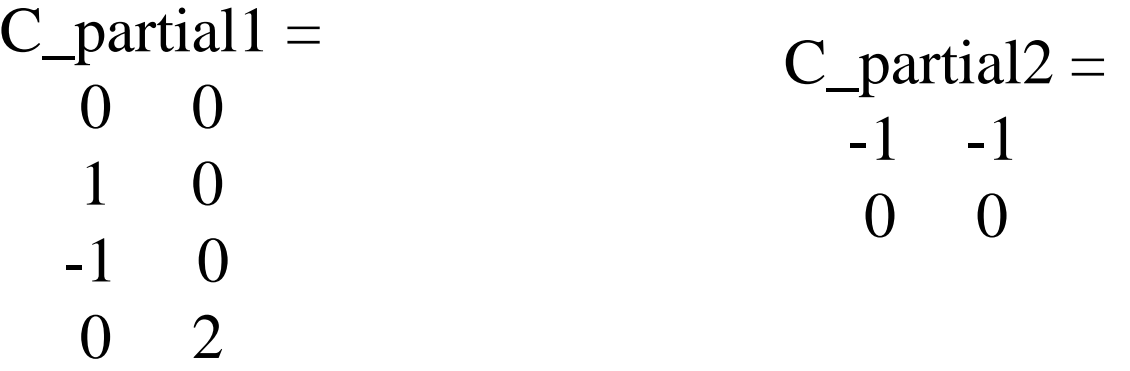

# Operações com Matriz

- Operações Matriz:  $*, /, +, -, \hat{ }$ , inv(A),  $\setminus$
- Elemento de Array com elemento precede \*, /, ^  $\rightarrow$  por um ". "
	- **A\*A não é o mesmo que A.\*A !**
- $Ax = b$ ,
- **X=A-1b – Matematicamente**
- $x= inv(A)*b$  ou  $A \setminus b \leq M$ atlab

# Solução de sistema de equações *x é incógnita*

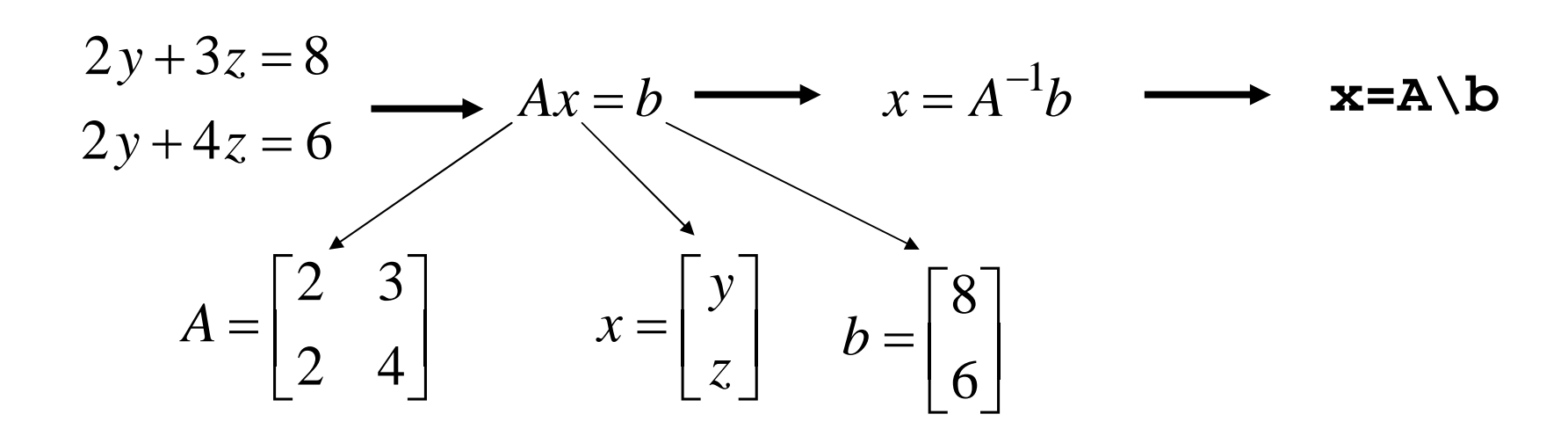

*"\" => Matlab usa Elimina usa Eliminação de Gauss ão de Gauss*

# Input do Usuário

- Algumas vezes é necessário perguntar ao usuário para entrar com dados e armazená-los **input**…
- **R = input('Entre valores p/ 3 resistores em paralelo entre[ ]');**
- Agora, calcule a resistência equivalente:

 $R$ eq =  $1/(1/R(1) + 1/R(2) + 1/R(3))$ 

# Opções de Output

**FORMAT Default. Same as SHORT. FORMAT SHORT Scaled fixed point format with 5 digits. FORMAT LONG Scaled fixed point format with 15 digits. FORMAT SHORT E Floating point format with 5 digits. FORMAT LONG E Floating point format with 15 digits. FORMAT BANK Fixed format for dollars and cents.**

### Escrevendo Texto e Valores

### **disp(Req)**ß **Escreve o valor armazenado na**  variável "Reg"

*EXEMPLO:*

### **disp('Resistencia Ohms')** ß **Escreve o texto entre apóstrofe**

## Output Formatado:

#### **fprintf(format,variáveis)**

**fprintf('A resistencia equivalente e %f ohms \n', Req)**

- **%f, %e, %g -** formato p/ as variáveis, elas são repostas aos valores armazenados nas variáveis
- **\n -** controle, significa: *alimenta um linha*.

# Plotagem Básica

• Seja:  $x=0:0.01:10; y=cos(x); plot(x,y)$ 

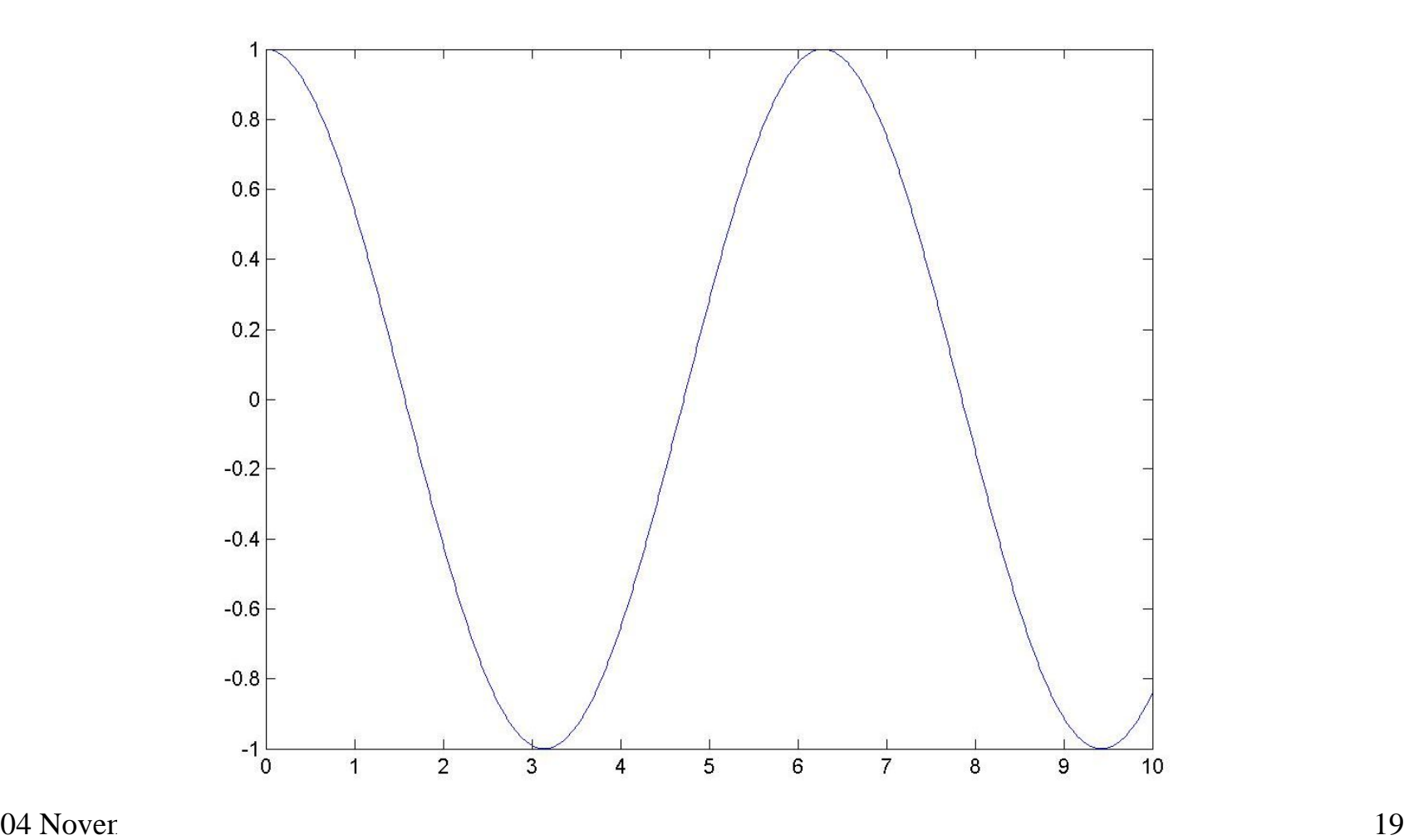

# Algumas dicas

• Subplotagem

#### **subplot(m,n,p)**

- m -> linhas de plots
- n -> colunas de plots
- p -> atual plot

Plots são numerados da esquerda p/ direita de cima p/ baixo

## Numeração de Subplot

#### *EXEMPLOS: EXEMPLOS:*

**subplot(3,1,p)**

1

3

2

**subplot(2,3,p)**

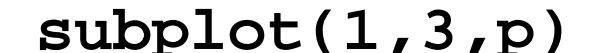

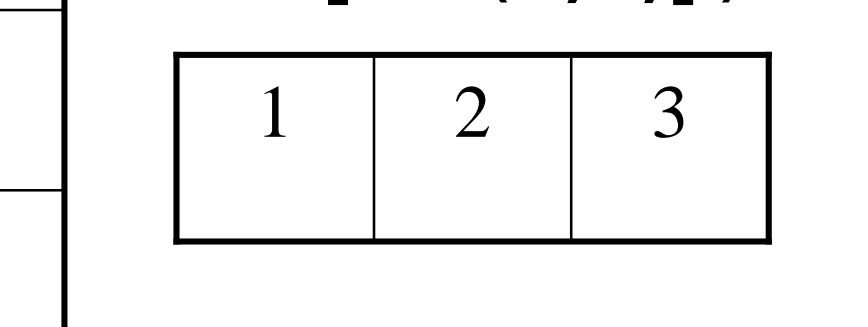

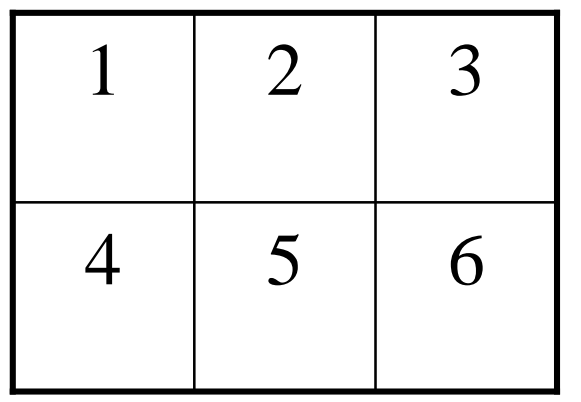

 $x=0:0.01:10; y=cos(x);$  $subplot(2,2,1),plot(x,y)$  $subplot(2,2,2),plot(x,y)$  $subplot(2,2,3),plot(x,y)$  $subplot(2,2,4),plot(x,y)$ 

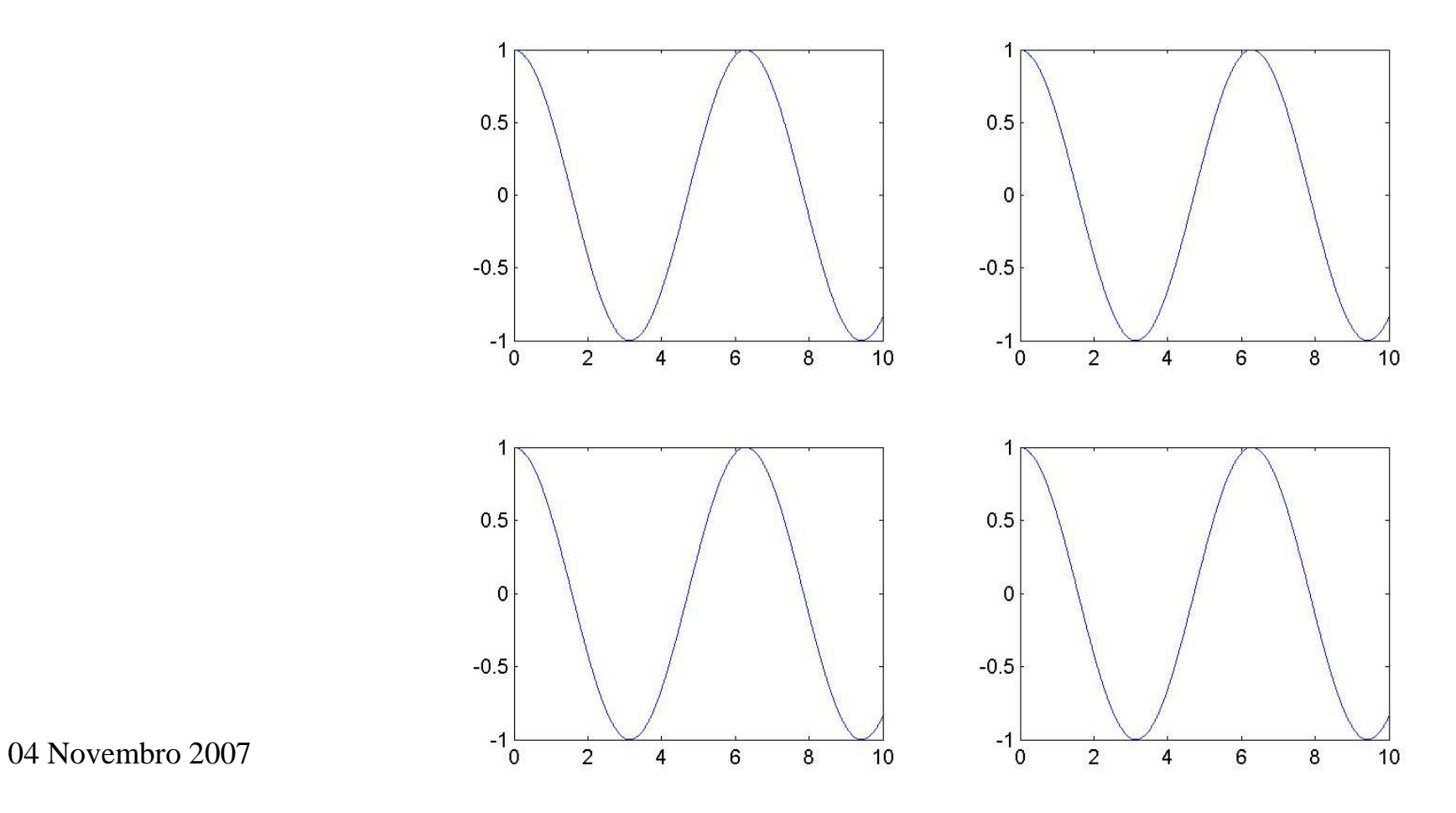

# Algumas dicas mais

- Controlando eixos x- e y- Limites **axis ([xmin xmax ymin ymax]);**
- Plotando Multiplos Plots sobre mesmo eixo

plot(x,y1) **hold on;** plot(x,y2) **hold off**

# Função *Handle:* Gráfico

- Handle uma variável que identifica um objeto particular de um gráfico ( figura, lineplot, axes, x e y label, title, text, legend, etc. )
- Com handle pode-se então customizar as propriedades de um objeto particular ( font, font size e weight, line widths e colors )
- Quando se cria um objeto (uma figure, plot line, axes, um title or text), um handle é criado e salvado em uma variável.

# Gráfico :Handle

Vejamos o exemplo de:  $y = cos(x)$  $x =$ linspace (0, 2\*pi, 100);  $y = cos(x);$  $id = plot(x, y)$ set ( id, 'Marker', 'o' ) set ( id, 'MarkerSize', 15 ) set ( id, 'Color', 'Cyan' )

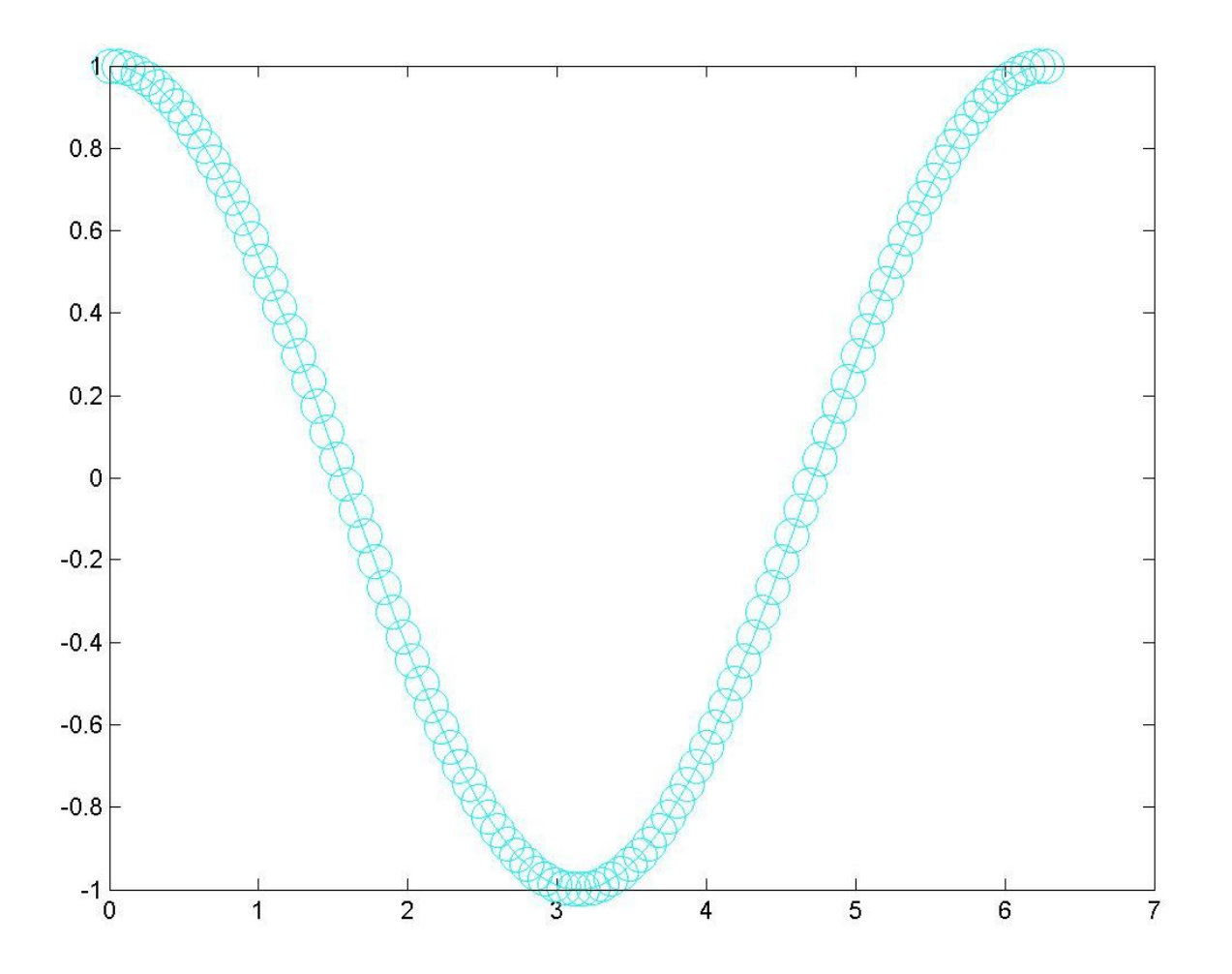

# Comando Get

- Pode-se ver quais são as propriedades de qualquer handle digitando: **get(***handlename***)**
- **get(id)** retorna dois grupos de propriedades que são separadas por uma linha em branco
- O primeiro grupo é uma lista de propriedades única de um objeto 'line'
- O segundo grupo são as propriedades em comum

# get(id): Comando no arquivo.m

 $Color = [0 1 1]$ 

 $EraseMode = normal$ LineStyle  $=$  -LineWidth  $= [0.5]$ Marker  $=$   $\alpha$ MarkerSize  $= [15]$  $MarketEdgeColor = auto$  $MarketFaceColor = none$  $XData = [ (1 by 100) double array ]$ YData =  $(1 \text{ by } 100)$  double array]  $ZData = \Box$ 

 $BeingDeleted = off$  $ButtonDownFcn =$  $Children = []$  $Clipping = on$  $CreateFor =$  $DeleteFcn =$  $BusyAction = queue$  $H$ andleVisibility = on  $HitTest = on$ Interruptible  $=$  on Parent =  $[101.009]$  $S<sub>e</sub>lected = off$  $S^{e}$ : SelectionHighlight = on  $Tag =$  $Type = line$  $UIContextMenu = []$ UserData  $=$   $\Box$ Visible  $=$  on

 $04$  Novembro 2007 28

# Comando Set

- Usado para alterar qualquer propriedade de *um objeto gr objeto gráfico*
- **set(handlename)** fornece uma lista de todas as propriedades que *se pode mudar se pode mudar*
- O primeiro grupo lista as propriedades das *linhas*
- O segundo grupo lista as propriedades em *comum*

# **set(id)**

#### Color

```
EraseMode: [ {normal} | background | xor | none ]
LineStyle: [\{-\}] -- |\cdot| -. | none ]
LineWidth
Marker: [ + | o | * | . | x | square | diamond | v | ^ | > | < | pentagram | hexagram | {none} ]
MarkerSize
MarkerEdgeColor: [ none | {auto} ] -or- a ColorSpec.
MarkerFaceColor: [ {none} | auto ] -or- a ColorSpec.
XData
YData
ZData
```
ButtonDownFcn: string -or- function handle -or- cell array

Children Clipping:  $[$  {on }  $|$  off ] CreateFcn: string -or- function handle -or- cell array DeleteFcn: string -or- function handle -or- cell array BusyAction: [ {queue} | cancel ] HandleVisibility: [ {on} | callback | off ] HitTest:  $[ \{ \text{on} \} | \text{off} ]$ Interruptible: [ {on} | off ] Parent Selected: [ on | off ] SelectionHighlight: [ {on} | off ] Tag UIContextMenu UserData Visible:  $\lceil \{\text{on}\} \rceil$  off  $\lceil$ 

# Mudando as Propriedades

• Use o comando *set* para mudar uma propriedade

```
set ( id, 'Marker', 'o' ) 
set ( id, 'MarkerSize', 15 ) 
set ( id, 'Color', 'Cyan' )
```
# Mudando o Título

**> title\_handle=title('Coseno Exemplo');**

#### **> set(title\_handle)** mostra uma única propriedade

- BackgroundColor
- Color
- EdgeColor
- **EraseMode:** [ {normal} | background | xor | none ]
- Editing:  $\lceil$  on  $\lceil$  of  $\lceil$
- FontAngle: [ {normal} | italic | oblique ]
- FontName
- FontSize
- FontUnits: [ inches | centimeters | normalized | {points} | pixels ]
- FontWeight: [ light | {normal} | demi | bold ]
- HorizontalAlignment: [ {left } | center | right ]
- LineStyle:  $[\{-\}]$  --  $|\cdot|$  -.  $|$  none ]
- LineWidth
- **Margin**
- **Position**
- **Rotation**
- **String**
- Units: [ inches | centimeters | normalized | points | pixels | characters | {data} ]
- Interpreter: [ {tex} | none ]
- VerticalAlignment: [ top | cap | {middle} | baseline | bottom ]

04 Novembro 2007 33

### Mudando o Título

**set(title\_handle, 'Color',[.2 .7 .4])** ou usando cores padrão ('b', 'w', 'k' etc.)

**set(titlehandle, 'FontSize',20,'FontName' , 'Algerian' ,'FontWeight','bold')** fixa o tamanho da fonte e tipo para *Algerian Algerian* e peso '*bold*'

# Mudando a Figura

**set(id)**

Lista as propriedades que podem ser mudadas *set(id,'Color', [.8 1 .8])* => muda a cor do background fora do gráfico

# Chamando o Handle do Axes

#### **axes\_handle=gca**

Fornece o handle do eixo da figura atual

**set('axes\_handle' , 'Xtick',[0:.01:.1])** Permite especificar "tick marks" em cada eixo
### Funções Internas do Matlab

- Comandos e funções do Matlab são divididas em muitas categorias
- Digite: *help elfun*
	- Funções trigonométricas
	- Funções exponencial
	- Funções de número complexo
	- Funções de arredondamento/resto

#### Funções Matemáticas comuns do Matlab

- *Trigonom Trigonométrica* **cos, sin, tan, atan** – Assegure de usar *radianos* no argumento
- *Raíz quadrada quadrada* **sqrt(2)** produz: 1.414
- *Log Natural*  $-log(3)$  produz: 1.0986
- *Log Base*  $10 \log 10(4)$  produz:  $0.6021$
- *Exponencial*  $exp(2)$  produz: 7.3891

- Digite: *help ops*
	- Funções aritmética
	- Funções relacional
	- Funções lógicas
	- Funções de caracteres especiais
	- Operadores: "bitwise operators"
	- Operadores de conjuntos

- Digite: *help datafun datafun*
	- Funções básicas estatísticas
	- Diferenças finitas
	- Correlação
	- Filtragem digital
	- Transformadas de Fourier
	- Som e áudio

- Digite: *help general general*
	- Informação sobre funções
	- Funções de administração de "workspace"
	- Funções do sistema operacional
	- Funções de "debug"
- Digite: *help timefun timefun* (tempo e data)
- Digite: *help datatypes datatypes* (classes/objetosorientados)

- Digite: *help elmat*
	- Matrizes elementares
	- Informação sobre array's
	- Manipulação de matrizes
	- Variáveis especiais
	- Matrizes especiais
- Digite: *help matfun* (Matrizes avançadas)
- Digite: *help sparfun sparfun* (Matrizes esparsas)

- Digite: *help lang* (programação)
	- controle fluxo
	- Avaliação e execução
	- Função script
	- Manuseio de argumentos
	- Escrevendo mensagens
	- "ïnput" interativo

- Digite: *help graph2d graph2d*
	- Tipo de gráfico
	- Controle dos eixos
	- 'label' dos gráficos
- Digite*: help graphics graphics*
- Digite: *help graph3d graph3d*

- Digite: *help uitools (GUI interfaces)*
- Digite: *help strfun* (character strings)
- Digite: *help iofun* (input/output)
- Digite: *help funfun* (eq. Diferencial ordinárias, \*)
- Digite: *help polyfun* (polinômios)
- \* Integração: quad, quadl, dblquad, triplequad

### Funções Multidimensionais

• Exemplos de mapas com relevo

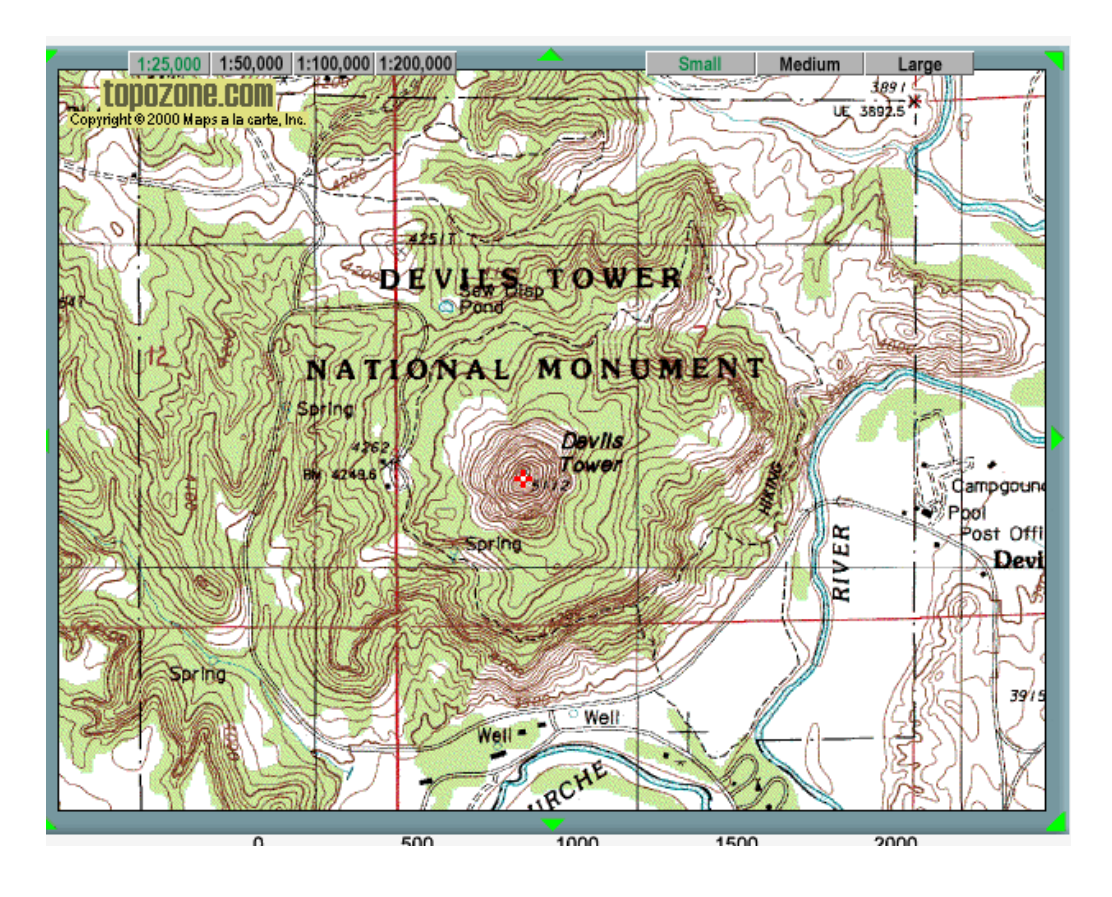

#### Gráficos com Multi-Variáveis

- *Crie os limites de domínio 2-d* **X=-2:0.05:2; Y=-2:0.05:2;**
- *Crie uma malha 2-d*

 $[x_grid,y_grid] = meshgrid(x,y)$ 

- *Crie a função*
- **Z=1./(1+x\_grid.^2+y\_grid.^2);**
- *Plote no domíno 2-d*
- **mesh(x\_grid,y\_grid,z)**

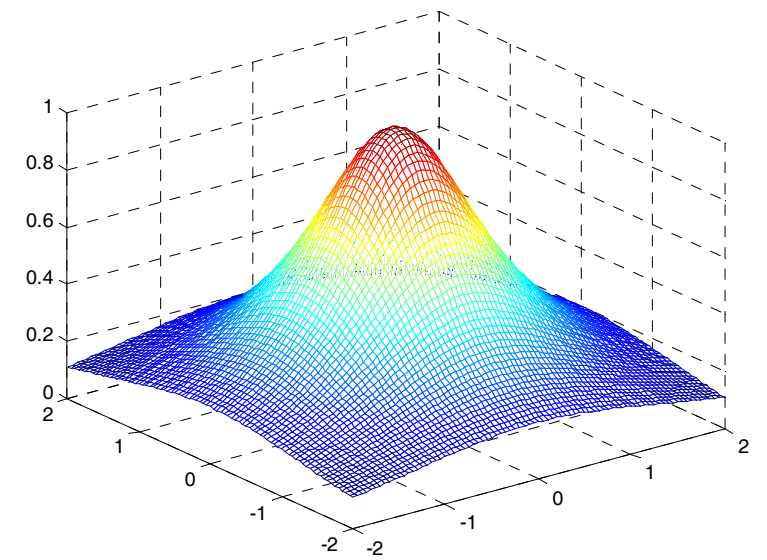

# Operadores Relacional

• Operadores Relacional, com dois argumentos numéricos ou caracteres que produz resultado *true(1)* ou *false(0)*

 $A_1$  *operador*  $A_2$ 

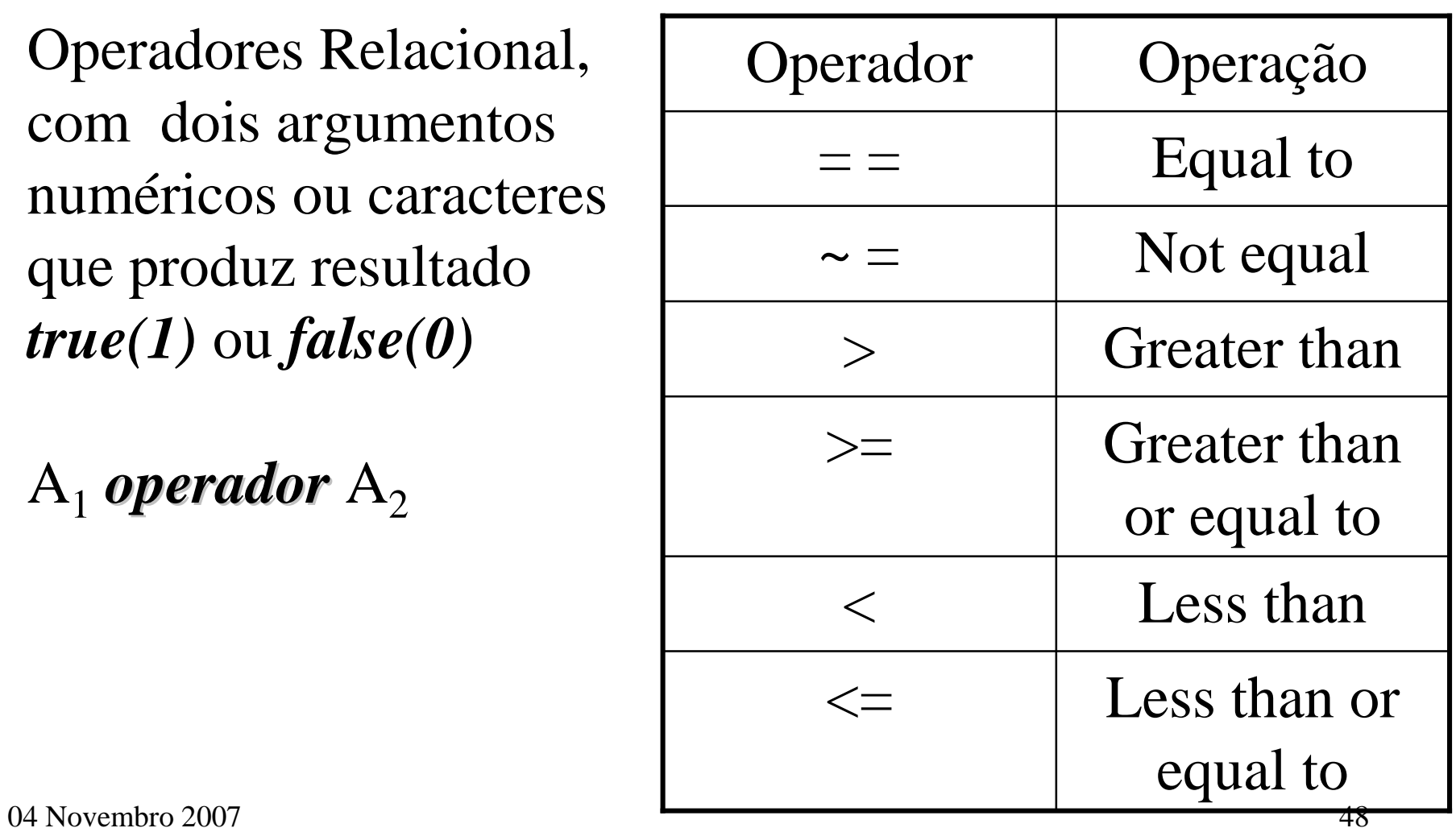

# Operadores Lógicos

- Operadores com um ou dois argumentos que produz um resultado lógico
- Binário **AND, OR** e exclusivo **XOR**

 $\blacksquare$ 

- A *operador operador* B
- Unário
	- *Operador Operador* A

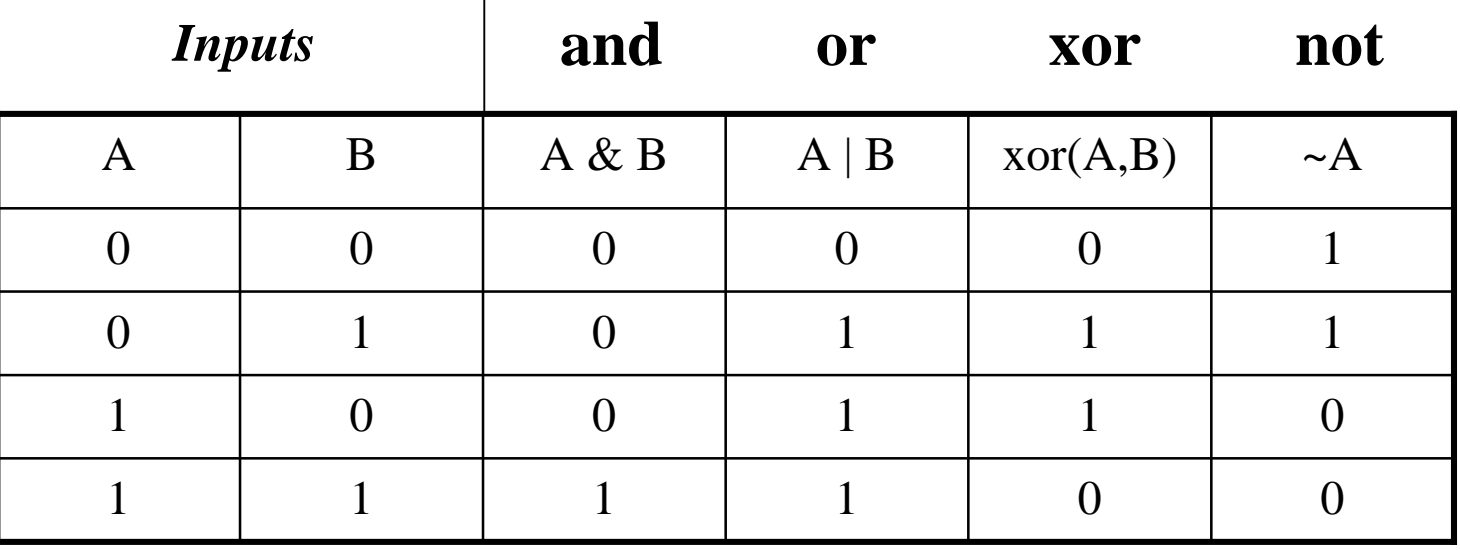

#### Operador Lógico

- Aplica à escalares, vetores e matrizes 'arrays'
- Para 'arrays' aplica à cada elemento
- Os 'arrays' para comparação devem ter o mesmo número de elementos

$$
a = \begin{bmatrix} 1 & 0 \\ 0 & 1 \end{bmatrix} \text{ e } b = \begin{bmatrix} 1 & 1 \\ 0 & 0 \end{bmatrix} \text{ então } a \mid b = \begin{bmatrix} 1 & 1 \\ 0 & 1 \end{bmatrix}
$$

or

 $04$  Novembro 2007  $50$ 

### IF ELSEIF ELSE END

• Usado para controlar o fluxo de execução

**if** *expressão l expressão lógica executa alguns comandos*

- **end**
- Execução ocorre se a expressão lógica é 'true' (igual 1)
- **break** pode ser usado dentro de um '*if*' , '*while*' para sair fora do 'loop'

**if** *expressão l expressão lógica* **break end**

#### IF ELSEIF ELSE END

#### • Forma

#### **if** *expressão l expressão lógica*

1º conj. de comandos

#### **elseif** *expressão l expressão lógica*

2º conj. de comandos

#### **else** % Opcional

3º conj. de comandos

#### **end**

• *Somente um conjunto de comandos ser Somente um conjunto de comandos será executado executado*

### EXEMPLO

- Achar as raízes equação quadrática *ax2+bx+c=0*
- Há vários casos a ser considerado:
	- $-$  a=0, b=0 e c=0 - sem sentido!!!
	- $-$  a=0 & b $\sim$ =0 a eq. Não é quadrática
	- $-$  a=0 & b=0  $-$  a eq. Não é verdadeira
	- outra duas raízes que podem ser reais, iguais ou complexas

### Exemplo: Equação Quadrática

```
% 1º caso onde a=b=c=0
if a = 0&b==0&c==0 % note duplo '=='
  disp('Equacao sem sentido!!!') 
% 2º caso onde a=0
elseif a = 0&b\sim = 0root=-c/bdisp('Não e Quadratica')
   fprintf('Raiz simples = %g \n'
,root)
```
# Continuação

**% 3º Caso onde somente a=b=0 elseif**  $a == 0$ &b= $=0$ disp('*Equacao não e verdadeira*') **else % 4º Caso onde existe 2 raizes** root1= $(-b+sqrt(b^2-4*a*c))/(2*a);$ root2=(-b-sqrt(b^2-4\*a\*c))/(2\*a);  $disp(root1)$ ,  $disp(root2)$ **if** (b^2-4\*a\*c)<0 **%duas raízes são complexas** disp('*Raizes Complexas*')

# Exemplo: Equação Quadrática

```
elseif (b^2-4*a*c)>0 %Raiz real dupla
   disp('Raiz real')
   x=linspace(root1,root2,100)
   plot(x,a*x.^2+b*x+c), title('Raiz real') %plota a funcao
   xlabel('valor x'), ylabel('valor da Funcao')
else % Raiz unica real
   root1=-b/(2^*a);
   disp('Raiz única = %12.6 \n', root1)
```
#### **end**

#### **end**

#### Projeto de um Programa

- Projeto de um Programa "*Procedural*"
	- Programação usando estrutura "*Top down*" Divide grandes tarefas em *subtarefas*.
	- Passos "*steps*"
		- Definir claramente o problema
		- Definir "inputs" e "outputs"
		- Projetar o algoritmo usando "*pseudocódigo*"
		- *Traduz* o algoritmo na *linguagem MATLAB linguagem MATLAB*
		- Testar com a execução do código

# Programação "Top Down"

• **Definir claramente o problema** – Avaliar a funçao f(x,y) especificado x,y • **Definir inputs e outputs**  $-$  Input – x and y  $-$  Output –  $f(x,y)$ • **Projete o algoritmo usando pseudocódigo** – **Tarefas principais** Leia os valores de input: x e y Calcular f(x,y) Escreva f(x,y) – **Sub tarefas** Mostre pedido de entrada p/ x e y Leia: x e y If  $x \Rightarrow 0$  and  $y \Rightarrow 0$ fun  $x + y$ Elseif  $x \Rightarrow 0$  and  $y < 0$ fun  $x + v^2$ Elseif  $x < \theta$  and  $y \Rightarrow 0$ fun  $x^2 + y$ Else  $(x, y)$  $\parallel$  $\mathbf{I}$  $\lfloor$  $\vert$  $\mathbf{I}$  $\big\{$  $\left| \right|$  $+y^2$   $x < 0$  e y<  $+y$   $x < 0$  e  $y \ge$  $+y^2$   $x \ge 0$  e y <  $+ y$   $x \ge 0$  e  $y \ge$ =  $x < 0$  e  $y < 0$  $x < 0$  e  $y \ge 0$  $x \geq 0$  e  $y < 0$  $x \ge 0$  e  $y \ge 0$ ,<br>, 2  $1, 2$ 2 2  $x^2 + y^2$  *x* < 0 e *y*  $x^2 + y$  *x* < 0 e *y*  $x + y^2$   $x \ge 0$  e y  $x + y$   $x \ge 0$  e y *f x y* • **Codifique o algoritmo em comandos de MATLAB** • **Submeta um teste**

fun  $x^2 +y^2$ 

 $\overline{\phantom{0}}$ 

Escreva resultado de:  $f(x,y) \implies \text{Fim}!$ 

End

# Estrutura de Repetição: FOR "LOOPS"

- Usada p/ repetir uma série de comandos um número de vezes determinado ("*For controlado*")
- *Forma de defini Forma de definição:*

```
for n=array,
```

```
Conj. de comandos
```

```
end
```
• 'array' pode ser um vetor ou uma matriz

# FOR "LOOPS"

- O índice "n" no comando **for n=array**, é usualmente um índice em algum '*array*' sendo definido termo a termo no "*loop*"
- *Exemplo Exemplo*
- **for n=1:1001, % loop executa 1001 vêzes x(n)=sin(2\*pi\*(n-1)/1000); % x é construído termo a termo**

**end**

• É frequente em Matlab usar vetores p/ substituir "loops"-Vetorização **n=1:1001;**

```
x=sin(2*pi*.(n-1)/1000); DEVE Sempre ser USADO! DEVE Sempre ser USADO!
```
#### FOR "LOOPS"

- O "*loop*" *não pode ser terminado não pode ser terminado* prematuramente redefinindo *n*
- Depois de executado, *n* será um valor simples = 1001, não um vetor, não se pode usar: *plot(n,x). Solução: plot(1:n,x)*
- Note que o índice começa com *n*=1 porém se a função começa com *tempo = 0*, então *(n-1)* é usado na função no lugar de *n*

# FOR "LOOPS" Aninhados

- Pode-se criar qualquer '*array*' usando múltiplos *for "loops"* aninhados um dentro dos outros
- 'Arrays' pode ser: 1, 2, 3 ou de dimensão maior – A(linhas, colunas, paginas, etc., etc., etc.) **for n=1:4, for m=1:3, A(n,m)=2\*n-3/m; end**

#### **end**

# Estrutura de Repetição: While "Loops"

- Executa um grupo de comandos **while(enquanto)**uma expressão lógica é verdadeira "true"
- *Forma de defini Forma de definição:*

**while expresão lógica conjunto de comandos**

**end**

- **Função:***break* pode ser usada para terminar(exit)
- a qualquer momento.

#### Exemplo: While

```
EPS=1;%EPS é Tolerância. Matlab:2.2204e-016
num=0;%num é o número de bits
while (1+EPS)>1
   EPS=EPS/2; 
  num=num+1;
end
disp(2*EPS)
disp(num-1)
                     2.220446049250313e-016
                       52
```
#### While com "Break"

**EPS=1; num=0;**

**while num<100**

**num=num+1;**

**EPS=EPS/2;**

```
if (1+EPS)>1
```
**trueEPS=EPS; bits=num;**

**else**

**break**

**end**

**end; disp(trueEPS), disp(bits)**

2.220446049250313e-016

52

# Operações com Matrizes

Eq. de Maxwell

- Porque?
- *As matrizes são usadas largamente em engenharia para ajudar a simplificar a descrição de fenômenos físicos*:

Eq. Momentum da Mecânica dos Fluidos 
$$
\vec{\nabla} \cdot \vec{E} = \frac{\rho}{\varepsilon_o}
$$
  
\n
$$
\frac{\partial \rho \vec{V}}{\partial t} + \nabla \cdot (\rho \vec{V} \vec{V}) = -\vec{\nabla} p + \vec{\nabla} \cdot |T| \qquad \vec{\nabla} \cdot \vec{B} = 0
$$
\n
$$
\vec{\nabla} \times \vec{E} = \frac{-\partial \vec{B}}{\partial t}
$$
\n
$$
\vec{\nabla} \times \vec{B} = \mu \vec{J} + \mu \varepsilon \frac{\partial \vec{E}}{\partial t}
$$
\n04 November 2007

# Algumas Terminologias

• Matriz quadrada: # de linhas, # de colunas

$$
A = \begin{bmatrix} 1 & 10 & 32 \\ 99 & 21 & 34 \\ 3 & 2 & 1 \end{bmatrix}
$$

• Diagonal **diag(A)**

Retorna um vetor linha

$$
A = \begin{bmatrix} 10 & 32 \\ 99 & 21 & 34 \\ 3 & 2 & 34 \end{bmatrix}
$$

• Sub-diagonais  

$$
A = \begin{bmatrix} 1 & 10 & 32 \\ 99 & 21 & 34 \\ 3 & 2 & 1 \end{bmatrix}
$$
  
diag(A, 1)

04 Novembro 2007 67

• Matrix triangular superior 
$$
U = \begin{bmatrix} 1 & 10 & 32 \\ 0 & 21 & 34 \\ 0 & 0 & 1 \end{bmatrix}
$$

• Matrix triangular inferior 
$$
L = \begin{bmatrix} 1 & 0 & 0 \\ 99 & 21 & 0 \\ 3 & 2 & 1 \end{bmatrix}
$$
  
**L**=tril(**A**, 0)

• Matrix Identidade 
$$
I = \begin{bmatrix} 1 & 0 & 0 \\ 0 & 1 & 0 \\ 0 & 0 & 1 \end{bmatrix}
$$
  
**I=eye(3)**

# Matriz Transposta

• Produz a troca dos elementos de um linha por uma coluna em uma matriz dada

$$
A = \begin{bmatrix} 2 & 5 & 1 \\ 7 & 3 & 8 \\ 4 & 5 & 2 \\ 16 & 13 & 0 \end{bmatrix} \quad A^T = \begin{bmatrix} 2 & 7 & 4 & 16 \\ 5 & 3 & 5 & 13 \\ 1 & 8 & 21 & 0 \end{bmatrix}
$$

- Comando MATLAB
	- Transposta de **A** é escrita por: **A'**

Produto Interno (Escalar- "dot")

• Resulta em um escalar definido por:

$$
A \bullet B = \sum_{i=1}^{N} a_i b_i
$$

• Comando MATLAB: **dot(A,B)**

# Multiplicação de Matrizes

- Cada elemento do produto é o resultado de um "dot produto'' das linhas de uma matriz e as colunas da outra
- *Condição*
- # colunas da matriz  $A = #$  linha da matriz B

$$
C = AB
$$
  

$$
c_{i,j} = \sum_{k=1}^{N} a_{i,k} b_{k,j}
$$

### Matriz Inversa e "Rank"

- A Inversa de uma matriz quadrada  $A \notin A^{-1}$ **inv(A)**
- Onde:  $A^{-1}A = I$
- A Inversa não existe p/ matrizes mal-condicionadas ou matrizes singulares
- Rank: # de eq. independentes representadas pelas linhas e colunas de uma matriz
- *Se rank = # linhas, a matriz é não singular e a inversa existe*

**rank(A)**
## Agora é só Trabalhar...

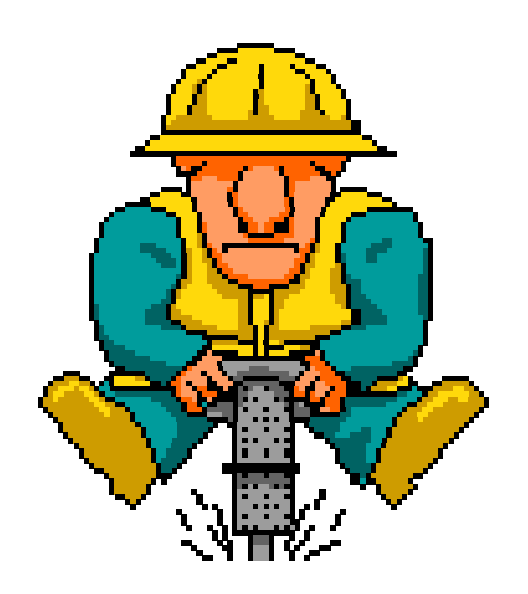

04 Novembro 2007

## Referências:

- 1. Etter, D.M. and D.C. Kuncicky, 1999, "*Introduction to MATLAB®*", E-Source, Prentice Hall, Upper Saddle River, New Jersey
- 2. Palm III, W.J., "*Introduction to MATLAB® for Engineers,"* B.E.S.T Series, McGraw-Hill, Boston.
- 3. Hahn, B.D., 1997, "*Essential MATLAB® for Scientists and Engineers,"* Arnold, London.
- 4. Harman, T.L., J. Dabney, and N. Richert, 2000, "*Advanced Engineering Mathematics with MATLAB® - Second Edition,"* Brooks/Cole – Thomson Learning, Australia
- 5. Mathews, J.H. and K.D. Fink, 1999, "*Numerical Methods Using MATLAB – Third Edition,*" Prentice Hall, Upper Saddle River, New Jersey
- 6. Middleton, G.W., , "*Data Analysis in the Earth Sciences using MATLAB®*," Prentice Hall, Upper Saddle River, New Jersey
- 7. Nakamura, S., 2002, "*Numerical Analysis and Graphic Visualization with MATLAB – Second Edition,*" Prentice Hall PTR, Upper Saddle River, New Jersey
- 8. Nuruzzaman, M., 2003, "*Tutorials on Mathematics to Matlab*", www.1stbooks.com (do a search on *Author: Nuruzzaman* to link to the book information) -- Note: for sale online only. Relatively inexpensive collection of Matlab applications.
- 9. Van Loan, C.F., 2000, "*Introduction to Scientific Computing – A Matrix-Vector Approach Using MATLAB®,*" Prentice Hall, Upper Saddle River, New Jersey

04 Novembro 2007 74